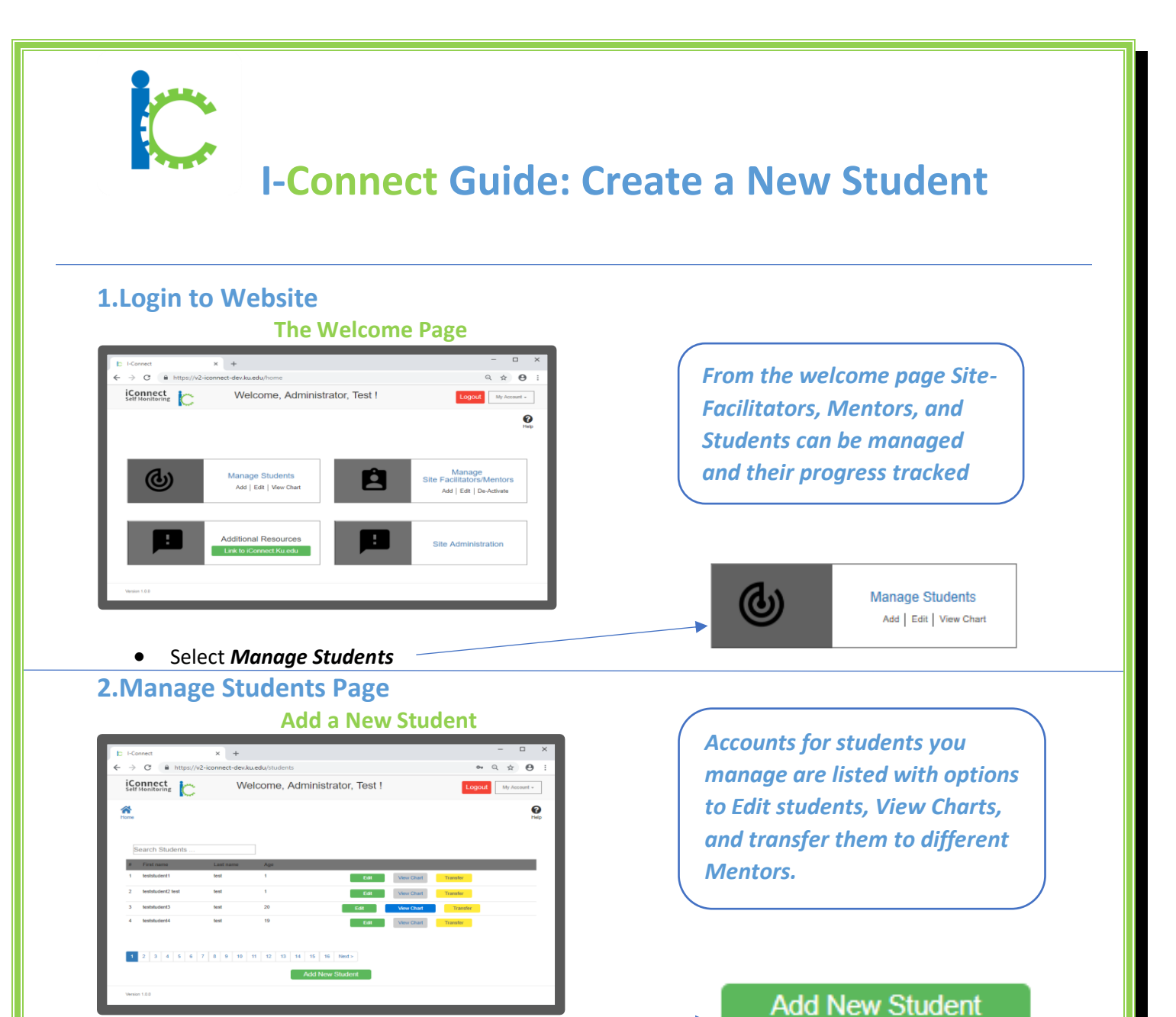

• Select *Add New Student* 

**3.Add New Student Identifiers/Demographics Add/Edit Student Page (Step 1)**

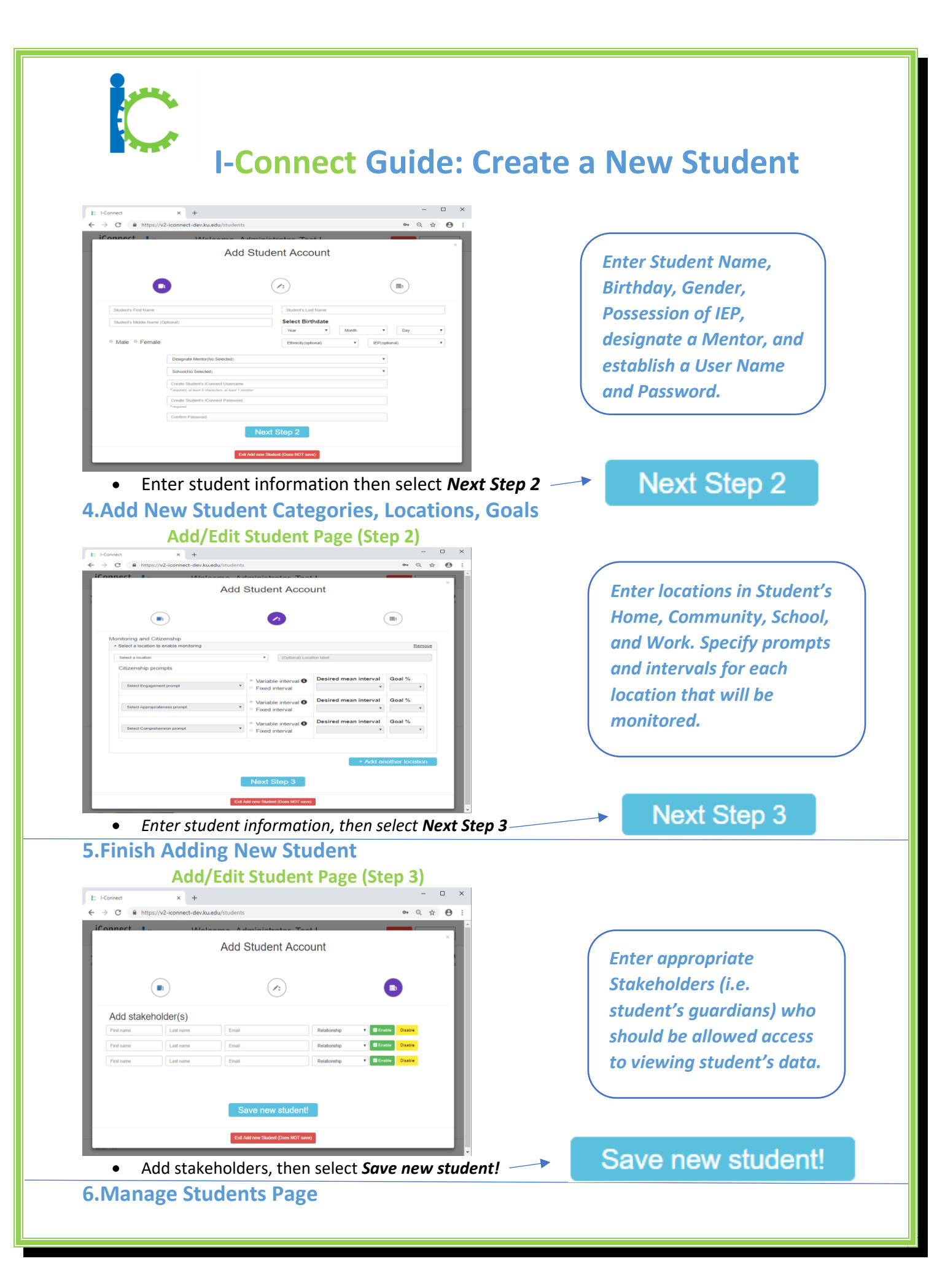

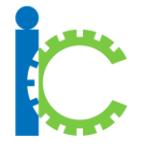

## **I-Connect Guide: Create a New Student**

## **Add/Edit Student Page**

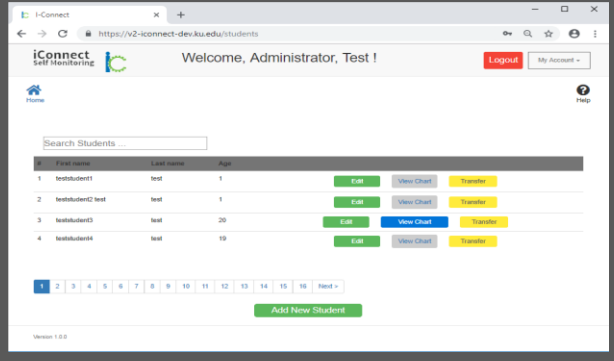

*The Add/Edit Student Page appears with the newly added student.*